# **SKILL SESSION**

i Movie Basics

#### **iMovie Layout and Organization Tips**

- Playback Window
	- o This is where you will see a preview of what you are editing or any media that your mouse is hovered over
- Media Bank
	- o This is where all of your raw footage and media will live once you start importing files
- Timeline
	- o This is where you will do all of your editing like rearranging and retiming video clips, adding music, titles, transitions etc.
- **Organization** 
	- o Save everything into folders and rename all of the files! It might be tedious work in the beginning, but it will pay off in the end because you will be able to keep your work flow when you get to the creative parts of video editing.

### **Editing A Rough Cut**

- Finding Footage
	- o If you are interested in practicing some of your new editing skills, you can find some great copyright free footage on pexels.com/videos!
- Finding Audio
	- o The best free place to start looking for uncopyrighted songs is YouTube. Type in something like "royalty free music instrumental" in the search bar and listen until you find something you like.
	- o Go to ytmp3.cc to convert the YouTube video into an Mp3 file that you can download to your computer and add to your media bank.
- Tips for Titles and Transitions
	- o Keep your titles and transitions very simple! This will result in a clean and professional look. Don't be afraid to change the font type and color so your videos can stand apart from other iMovie projects.

#### **How to Get Creative**

- Color Correction
	- o The color correction tools are the best way to get a cohesive aesthetic for your video and can be very influential on the mood of the project!
- Overlay
	- o Layer two clips or still images on top of each other to make your video interesting! Use the "Cutaway" feature if you want your video to cut suddenly to another clip, use "Split Screen" to have the clips side by side or one on top of the other and use "Picture in Picture" for an easy way to put a video clip or image inside of another!
- Utilize Logos
	- o Logos are a great way to brand your videos and help them look more professional

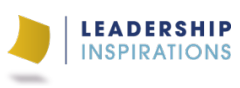

## **Keyboard Shortcuts**

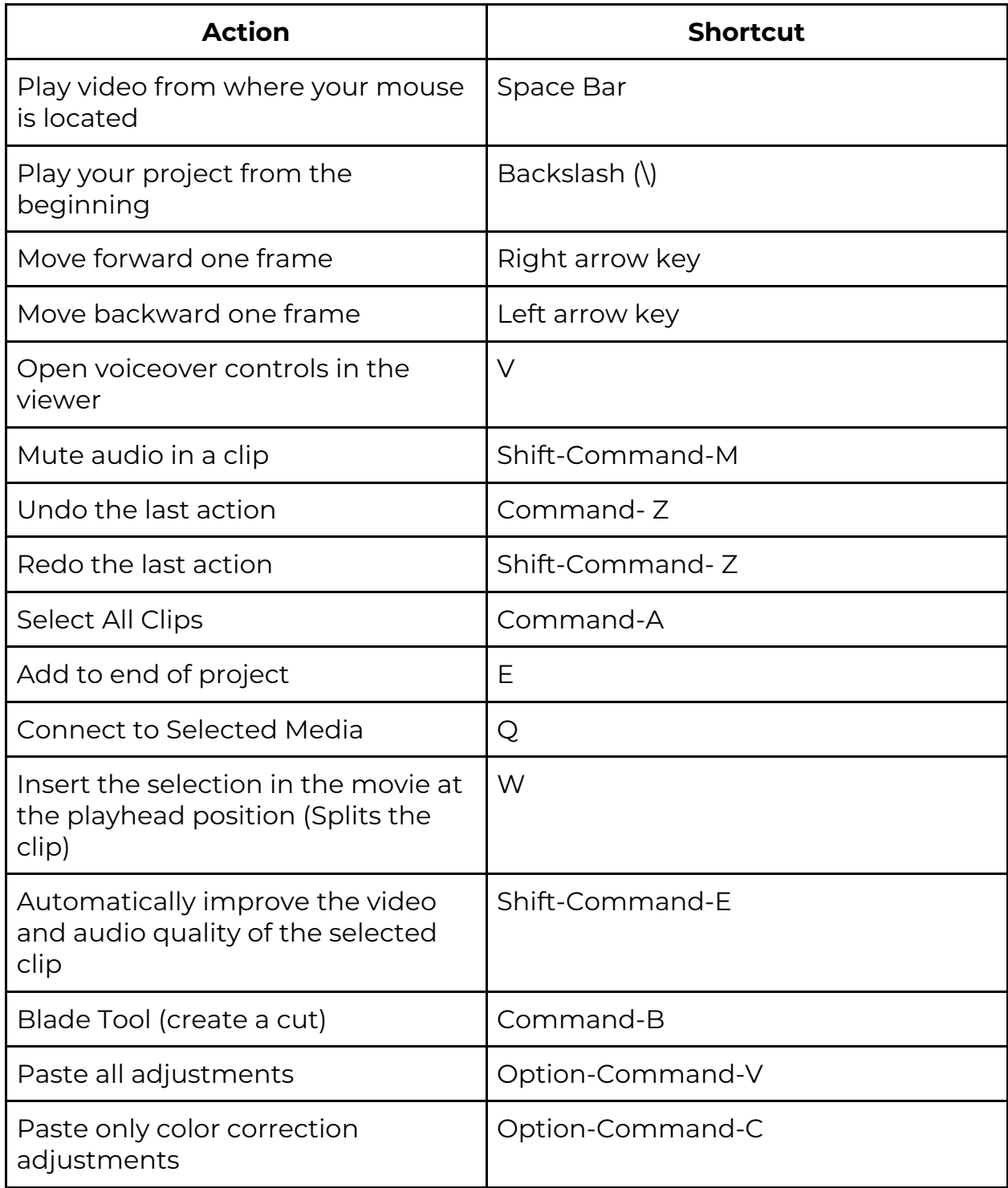

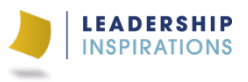